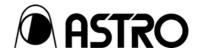

# VA-1809 Utility Software

**Instruction Manual** 

Ver.1.0

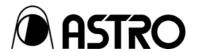

# VA-1809 Utility Software

# **Instruction Manual**

2007.1

Ver.1.0

# **CONTENTS**

| Chapter 1 UTILITY                                       | 1  |
|---------------------------------------------------------|----|
| 1.1. Outline                                            | 1  |
| 1.2. Features                                           | 1  |
| 1.2.1 Windows-compatible software                       | 1  |
| 1.2.2 Highly flexible and easy data management function | 1  |
| 1.3. Software Installation                              | 2  |
| 1.3.1. UTILITY Installation                             | 2  |
| 1.3.2. Uninstallation Method                            | 3  |
| Chapter 2 Operation Methods                             | 5  |
| 2.1. Outline                                            | 5  |
| 2.2. UTILITY Start-up                                   | 5  |
| 2.3. Closing UTILITY                                    | 6  |
| 2.4. Environment Settings                               | 6  |
| 2.4.1. Start-up Method                                  | 6  |
| 2.4.2. Communication Setting Method                     | 6  |
| 2.5. Creating and Editing the EDID data                 | 8  |
| 2. 5.1. Start-up Method                                 | 8  |
| 2. 5.2. Window screen and names                         | 9  |
| 2. 5.3. Menu                                            | 11 |
| 2. 5.4. Operation Methods                               | 12 |
| 2.5.5. Block Operation                                  | 14 |
| 2.6. LOG                                                | 15 |
| 2.6.1. Start-up Methods                                 | 15 |
| 2.6.2. Window screen and name                           | 15 |
| 2.6.4. Operation Method                                 | 17 |
| 2.7. CEC Monitoring and Transmission                    | 18 |
| 2.7.1. Start-up method                                  | 18 |
| 2.7.2. Window screen and name                           | 18 |
| 2.7.3. Menu                                             | 20 |
| 2.7.4. Operation Methods                                | 21 |
| 2.8. CEC CDF                                            | 25 |
| 2.8.1. Startup Method                                   | 25 |
| 2.8.2. Window Screen and Name                           | 25 |
| 2.8.3. Setting Items                                    | 26 |

#### Introduction

Thank you very much for purchasing the HDMI Protocol Analyzer.

VA-1809 UTILITY SOFT (hereafter referred to as UTILITY) is the program that edits / creates the data for HDMI protocol analyzer (hereafter referred to as VA-1809) and then transmits and receives it. (The figures in this manual are only for VA-1809 connection, and for connections with other VA-1809 series, the figures may be different. Refer to Help for the respective editing programs. The basic operation methods for all VA-1809 connections are the same.)

This document describes only the handling method of UTILITY. For details such as specific setting items or values etc., refer to Help of UTILITY.

After referring to the manual, ensure that it is stored safely for future reference.

#### SAFETY PRECAUTIONS

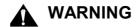

#### About foreign matters

 Do not spill liquids or drop inflammable objects or metal parts into it. Operating the device under these conditions may cause fire, electric shocks and malfunctioning.

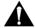

#### **CAUTION**

#### About installation and operation locations

- Install on firm surface.
- While mounting, first turn off the power supply of the computer and then remove the power cord.

#### About impacts

 Any impact on the precision instrument may cause malfunctioning. Take special care when moving it.

# 1 UTILITY

# 1.1. Outline

UTILITY is the application software for operating VA-1809 on Windows.

EDID and CEC CDF set in VA-1809 are obtained, and new data can be created, saved and read by changing the setting of VA-1809.

In addition, it is possible to monitor signal information received by VA-1890 and CEC line, and to edit CEC data to be transmitted from VA-1809.

All operations can be executed on the PC and the created data can also be stored in file format.

# 1.2. Features

#### 1.2.1 Windows-compatible software

Data can be edited and executed in Windows.

#### 1.2.2 Highly flexible and easy data management function

Each timing and pattern data are independently set as files.

Data can be easily managed by using List View, Sort function and Naming function etc.

#### 1.3. Software Installation

Here, the installation method of file that is used to operate the UTILITY on Windows is explained. However, this explanation is according to the disc given below.

Windows version UTILITY installation disc CD 1

#### 1.3.1. UTILITY Installation

① Set the UTILITY installation disc CD in CD drive and select [Start]-[Setting]-[Control Panel]-[Add and Remove Application]-[Install]. Installer is activated and setup is run.

② First, "Welcome" dialog is displayed. Click the [Next] button to proceed to the next step in the setup, and the [Back] button to return to the previous step. Click the [Cancel] button to stop the setup. Click the [Next] button.

③ User information is registered in "User information" dialog. User who uses the User name, Affiliation and UTILITY can be changed. Click the [Next] button after setting.

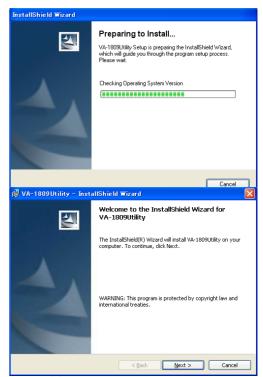

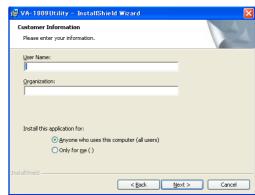

④ Destination folder for installation can be changed in the [Select Destination folder] dialog. Press the [Change] button and select the folder. After setting, the File Installation dialog is displayed when the [Next] button is clicked, and installation begins when the [Install] button is pressed.

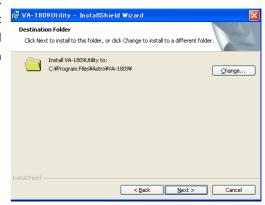

⑥ Here, the setup is completed. Press the [Finish] button.

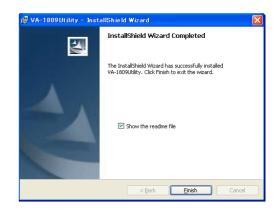

® Here, installation is completed. Start by using [Start] - [Program] - [VA-1809 Utility] of Windows.

#### 1.3.2. Uninstallation Method

Select [Start] – [Setting] – [Control Panel] – [Add and Remove Application] of Windows and delete according to the instructions on screen.

To reinstall and upgrade, uninstall by deleting the file and the registry settings.

# **Operation Methods**

#### 2.1. Outline

"VA-1809 Utility" is started as a basic operation wherein data is created and edited, transmitted from and received by VA-1809, and the created data is saved.

# 2.2. UTILITY Start-up

- ① Select "Start" "Program" "VA-1809 UTILITY".
- \* Read the version information and CEC license of VA-1809 at the time of UTILITY start-up. Here, warning message is displayed when versions of UTILITY and VA-1809 are not compatible with each other. When warning message is displayed, upgrade VA-1809.
- \* At the time of UTILITY start-up, if CEC license cannot be obtained due to reasons such as VA-1809 is not powered on, CEC and CEC CDF cannot be set. Start the UTILITY once again after revising the communication settings.
- \* Setting items of CEC and CEC CDF in VA-1809 comply with "HDMI Specification Version 1.2a".
- \* GUI display of EDID complies with "CEA Standard CEA-861-C".

# 2.3. Closing UTILITY

Click the [Close] button.

# 2.4. Environment Settings

#### 2.4.1. Start-up Method

Click [Tool] - [Communication] button of "VA-1809 UTILITY".

#### 2.4.2. Communication Setting Method

When VA-1809 (Serial) is selected

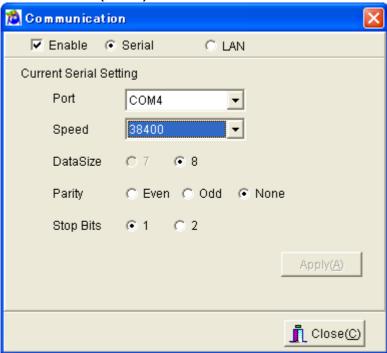

#### Selection of communication method

| Items           | Details                                                                                |
|-----------------|----------------------------------------------------------------------------------------|
| Enable          | Enables the communication and also the settings of PCs, VA-1809(Serial), VA-1809(LAN). |
| VA-1809(Serial) | Select the RS-232C as a communication method.                                          |
| VA-1809(LAN)    | Select the LAN as a communication method.                                              |
| Port            | Select the port number.                                                                |
| Speed           | Select the communication speed from 9600/19200/38400/57600/115200.                     |
| DataSize        | Select the communication data size. (Fixed 8bits)                                      |
| Parity          | Select the Parity from Even/Odd/None.                                                  |
| Stop Bits       | Select the Stop Bits from 1/2.                                                         |
| Apply           | Enables the communication settings.                                                    |

#### When VA-1809 (LAN) is selected

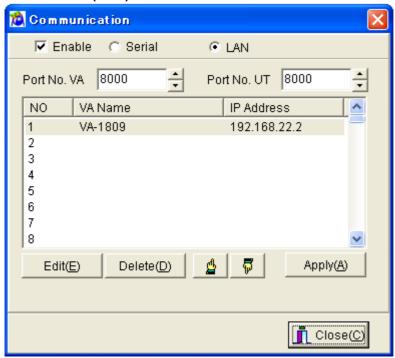

| Items            | Details                                                                 |
|------------------|-------------------------------------------------------------------------|
| Port No. VA-1809 | Set the port number of VA-1809 side. Default value is set to 8000. (*1) |
| Port No. UT      | Set the port number of Utility side. Default value is set to 8000. (×1) |
| Edit Button      | Displays the IP address setting dialog.                                 |
| Delete Button    | Deletes the settings selected in the list.                              |
| Apply            | Enables the communication settings.                                     |

\*1 Use the default value of port number. When the default value cannot be used due to the network to be connected, change the port number.

When the Edit button is pressed, setting dialog is displayed as follows.

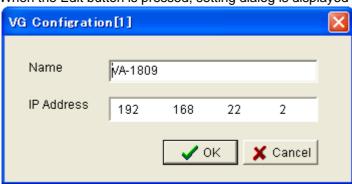

| Items      | Details                  |
|------------|--------------------------|
| Name       | Displays name of the     |
|            | communication.           |
| IP Address | Displays the IP address. |

# 2.5. Creating and Editing the EDID data

This is the EDID (Extended Display Identification Data) editor.

In case of many editors having HEX-based editing function, huge amount of SINK equipment-related ID data loaded in VA-1809 is classified into categories or types according to the screen that focuses on GUI-based visibility. Moreover, the settings can also be easily edited because of the selection pattern of the settings.

This reduces the operation time and user's stress.

The files on the PC as well as the files in VA-1809 can be directly edited.

Text files for reference can also be generated along with the EDID binary files.

#### 2. 5.1. Start-up Method

Select the [EDID] button.

#### 2. 5.2. Window screen and names

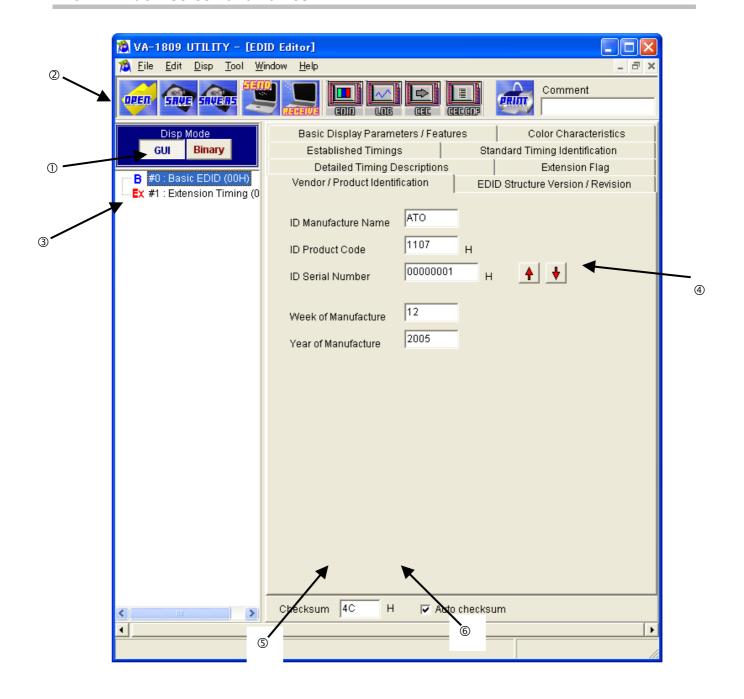

| No. | Item names         | Details                                                                       |
|-----|--------------------|-------------------------------------------------------------------------------|
| 1   | DispMode switching | Toggles between GUI display mode and HEX display mode.                        |
|     |                    | GUI Display mode                                                              |
|     |                    | Depending on block type, the data is displayed on the screen that is easily   |
|     |                    | viewable in graphical format.                                                 |
|     |                    | Moreover, it is displayed in the hexadecimal format for the unsupported block |
|     |                    | type.                                                                         |
|     |                    | HEX Display mode                                                              |
|     |                    | The data is displayed in hexadecimal format of 128 bytes.                     |
| 2   | Tool bar           | •Open: Opens the EDID data files.                                             |
|     |                    | •Save: Overwrites EDID data in the file.                                      |
|     |                    | •Save As: Saves the EDID data in the file.                                    |
|     |                    | •Send: Sends the EDID data that is being edited to VA-1809.                   |
|     |                    | •Receive: Receives the EDID data from VA-1809.                                |
|     |                    | •Print: Prints the EDID data.                                                 |
|     |                    | Comment: The comment can be inserted in EDID data.                            |
| 3   | Block type list    | The block type list is displayed and block number/block type (Block code of   |
|     |                    | first byte) is displayed for each block.                                      |
| 4   | Data display       | Block data selected from block type list on the left is displayed.            |
| \$  | Checksum           | Checksum value is displayed.                                                  |
|     |                    | Checksum is the value of the last byte of the block.                          |
|     |                    | When Checksum Auto-calculation is selected, it is updated automatically       |
|     |                    | whenever data is updated.                                                     |
| 6   | Checksum           | When it is selected, the checksum value is updated automatically whenever     |
|     | auto-calculation   | data is updated. *                                                            |

When the device is connected to the output side of VA-1809, the Physical Address is automatically updated. In this case, if check mark is not inserted in AUTO CHECKSUM function of VA-1809, an error may occur in EDID checksum. When the device is connected to the output side, insert check mark in EDID AUTO CHECKSUM of SETUP SETUP MENU→F2 CONFIG SETUP→F1 PAGE2.

# 2. 5.3. Menu

# ■ [File] Menu

| Menu command     | Function                                   |
|------------------|--------------------------------------------|
| New              | Creates the new data.                      |
| Open             | Opens the file.                            |
| Save             | Saves the data in the file.                |
| Save As          | Saves the data with a different file name. |
| Close            | Closes the file.                           |
| Properties       | Displays the file properties.              |
| Print            | Prints the displayed data.                 |
| Exit EDID Editor | Terminates the program.                    |

# ■ [Edit] Menu

| Menu command      | Function                    |
|-------------------|-----------------------------|
| Insert-up Block   | Inserts the new block up.   |
| Insert-down Block | Inserts the new block down. |
| Delete Block      | Deletes the block.          |
| Copy Block        | Copies the block.           |
| Move Block        | Moves the block.            |
| Change Block Type | Changes the block type.     |

# ■ [Disp] Menu

| Menu command          | Function                                              |
|-----------------------|-------------------------------------------------------|
| Binary Byte (1 byte)  | Delimiter after each byte in case of HEX display.     |
| binary Short (2 byte) | Delimiter after every 2 bytes in case of HEX display. |
| Binary Long (4 byte)  | Delimiter after every 4 bytes in case of HEX display. |

#### ■ [Help] Menu

| Menu command | Function                          |
|--------------|-----------------------------------|
| Contents     | Displays Help.                    |
| Index        | Help topic can be searched.       |
| About        | Displays the version information. |

#### 2. 5.4. Operation Methods

- (1) Creating the new EDID data
- ① Click [New] on the [File] menu.
  - Selection dialog of number of blocks to be created is displayed.
- ② Select the number of created blocks and press the OK button. Specified number of blocks is created. Default value of data is all 0.
- \* Block numbers can be changed even after new creation.
- (2) Opening the file

Saved file is opened and EDID data is read.

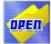

① Select the [Open] menu on the [File] menu, or the

button from Tool buttons.

 $\ensuremath{{@}}$  Select EDI file format or DDC file format.

File structure consists of EDI file having text format and DDC file having binary format.

- 3 Select the file and press the OK button.
- Selected file is opened and EDID data is displayed.
- (3) Editing the EDID data

First, the block type is determined and then the data is edited.

- ① Fix the block type. Click the [Change Block Type] on the [Edit] menu after selecting the block to be edited. Select Block Type dialog is displayed. Select the targeted block type and press the OK button.
- ② In case of GUI display mode, switch the display pattern according to the block type. In case of binary display mode, dump of 128 bytes is displayed.
- (5) Saving the file

The displayed data is saved in the file.

Select EDI file format or DDC file format.

File structure consists of EDI file having text format and DDC file having binary format.

① The data is overwritten in the selected file when the [Save] menu on the [File] menu is selected, or when the

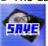

button is selected from Tool buttons.

② File selection dialog is displayed when the [Save As] menu on the [File] menu is selected, or when the button is selected from Tool buttons. Enter the file name and press the OK button. Save the displayed characters in a new file.

(6) Transmission to monitor

EDID data is written to VA-1809.

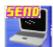

① Transmission dialog is displayed when the

(7) Reception from monitor

EDID data is read from VA-1809.

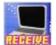

① Received EDID data is displayed when the button is selected from Tool buttons.

(9) EDID data printing

The displayed EDID data is printed in binary format.

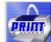

① Select the [Print] menu on the [File] menu, or select the

button from Tool buttons.

- ② Print dialog is displayed. Here, the block number and margin (space) to be printed are set.
- ③ When the OK button is pressed, the displayed EDID data is printed in the binary format.
- Select the Set Printer... button to change the Printer that is set.
- © Setting dialog of printer is displayed.

#### 2.5.5. Block Operation

#### ■ Insert-up block

Click on the block immediately below the position where it is to be inserted. Click [Insert-up Block] on the [Edit] menu.

#### ■ Insert-down block

Click on the block immediately above the position where it is to be inserted. Click [Insert-down Block] on the [Edit] menu.

#### **■** Delete block

Click on the block to be deleted.

Click [Delete Block] on the [Edit] menu.

#### ■ Copy block

Click on the block to be copied.

Click [Copy Block] on the [Edit] menu.

#### **■** Move block

Click on the block to be moved.

Click [Move Block] on the [Edit] menu.

#### ■ Change block type

Click on the block whose type is to be changed. Click [Change Block Type] on the [Edit] menu.

# 2.6. LOG

This is the UTILITY software that handles the recorded log data that is triggered from VA-1809.

If the Data Search function or Narrow-down function in this software is used, the time required for confirming the status and detecting the errors in SOURCE and SINK is reduced.

Since conversion is possible in CSV files, it can also be read in Spreadsheet software and Database software. Moreover, it is also convenient to create the Trend Graph or Log.

#### 2.6.1. Start-up Methods

Select the [LOG] button.

#### 2.6.2. Window screen and name

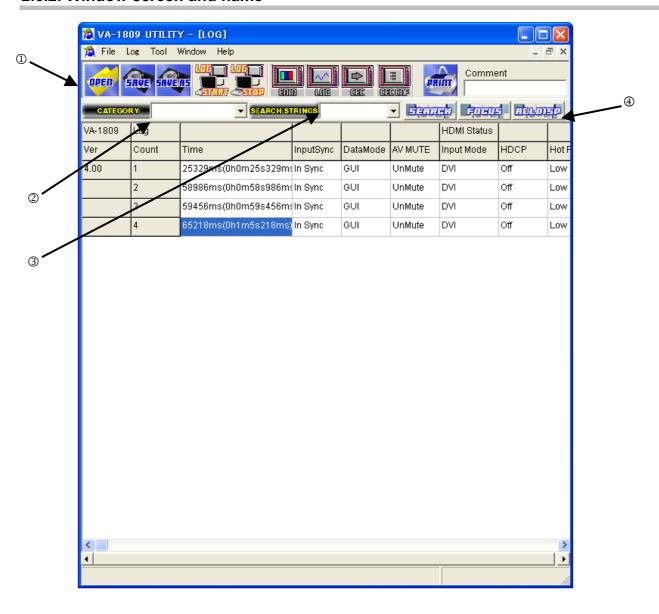

| No. | Item name      | Details                                                               |
|-----|----------------|-----------------------------------------------------------------------|
| 1   | Tool bar       | Open: Opens the LOG data file.                                        |
|     |                | Save: Overwrites the LOG data in the file.                            |
|     |                | Save As: Saves LOG data in the file.                                  |
|     |                | LOG START: Starts the LOG acquisition.                                |
|     |                | LOG STOP: Stops the LOG acquisition.                                  |
| 2   | CATEGORY       | Sets the category to be FOCUSED.                                      |
| 3   | SEARCH STRINGS | Sets the character string to be searched.                             |
| 4   | DISP MODE      | • SERCH: Searches the character string set in SEARCH STRINGS from the |
|     |                | LOG.                                                                  |
|     |                | • FOCUS: Displays only the items set in CATEGORY.                     |
|     |                | ALL DISP: Displays all the data.                                      |

#### 2.6.3. Menu

# ■ [File] Menu

| Menu command     | Function                                                  |  |
|------------------|-----------------------------------------------------------|--|
| Open             | Opens the LOG.                                            |  |
| Save             | Saves LOG in the file.                                    |  |
| Save As          | Saves the LOG file with a different name.                 |  |
| CVS              | Changes the LOG file name and saves it in the CVS format. |  |
| Print            | Prints the LOG data.                                      |  |
| Exit EDID Editor | Terminates the program.                                   |  |

# ■ [LOG] Menu

| Menu command               | Function                                                                |  |
|----------------------------|-------------------------------------------------------------------------|--|
| Start Logging Only in PC   | Starts the LOG data acquisition. (Only Utility)                         |  |
| Start Logging in PC And VA | Starts the LOG data acquisition. (Card inserted in Utility and VA-1809) |  |
| End Logging                | Stops the LOG data acquisition.                                         |  |

#### 2.6.4. Operation Method

#### (1) LOG monitor

Displays the LOG data.

LOG data acquisition is started for Utility, when the [Start Logging Only in PC] menu on the [File] menu is

selected, or when the button is selected from Tool buttons.

LOG data acquisition is started for the card inserted in Utility and VA-1809, when [Start Logging in PC and VA] menu is selected on [File] menu.

LOG data is acquired for the fixed period when [End Logging] menu is selected on [File] menu, or until

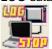

button is selected from Tool buttons.

3 Character strings set in SEARCH STRINGS are searched when

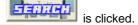

Only the items set in CATEGORY are searched when

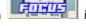

S Entire LOG data is displayed when

(2) Opening the file

Saved file is opened and displayed.

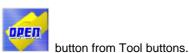

- ① Select the [Open] menu on the [File] menu, or select the
- ② Select the file and click the OK button.
- 3 Selected file is opened and LOG is displayed.
- (3) Saving the file

Displayed data is saved in the file.

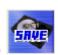

① Data is overwritten in the selected file when the [Save] menu on the [File] menu is selected, or when the button is selected from Tool buttons.

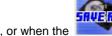

- ② Selection dialog of file is displayed when the [Save As] menu on the [File] menu is selected, or when the button is selected from Tool buttons. Enter the file name and click the OK button. The displayed LOG is saved in the new file.
- 3 Selection dialog of file is displayed when the [CVS] menu on the [File] menu is selected. Enter the file name and click the OK button. The displayed LOG is saved in the new file having CVS format.

# 2.7. CEC Monitoring and Transmission

It is the CEC communicating monitor-tool of HDMI standards.

SINK device can be controlled through VA-1809 by using this command.

It is expected that the number of compatible devices will gradually go on increasing. It is a convenient tool to load CEC function for developing HDMI products, or to check the communication with CEC-compatible devices.

Command line (Command transmission) is entered or response is displayed.

#### 2.7.1. Start-up method

Click the [CEC] button.

#### 2.7.2. Window screen and name

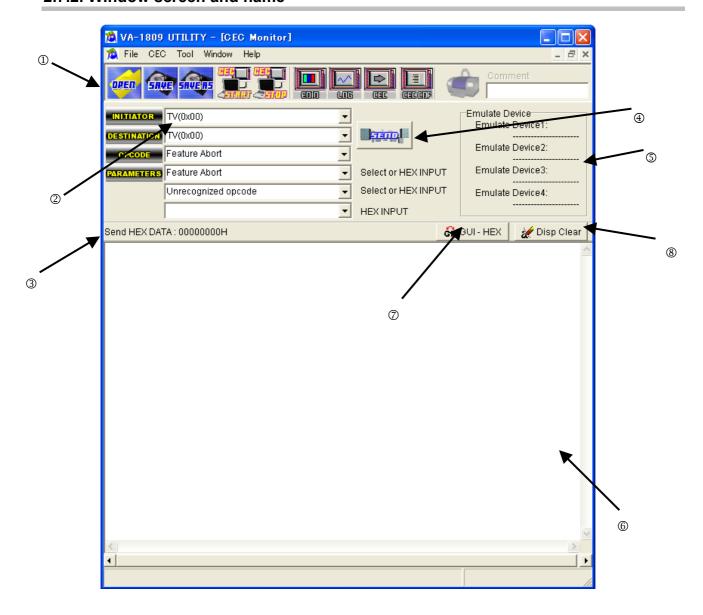

| No. | Item name       | Details                                                           |  |
|-----|-----------------|-------------------------------------------------------------------|--|
| 1   | Toolbar         | Open: Opens the CEC SEND data file.                               |  |
|     |                 | Save: Overwrites CEC SEND data in the file.                       |  |
|     |                 | Save As: Saves CEC SEND data in the file.                         |  |
|     |                 | CEC START: Starts the CEC monitor.                                |  |
|     |                 | CEC STOP: Stops the CEC monitor.                                  |  |
| 2   | CEC SEND DATA   | INITIATOR: Sets the INITIATOR of CEC SEND DATA. *1                |  |
|     |                 | DESTINATION: Sets the DESTINATION of CEC SEND DATA.               |  |
|     |                 | OP CODE: Sets the OP CODE of CEC SEND DATA.                       |  |
|     |                 | PARAMETORS: Sets the PARAMETOR of CEC SEND DATA.                  |  |
| 3   | SEND HEX DATA   | Displays the data set in CEC SEND DATA in the HEX format.         |  |
| 4   | SEND            | Sends the data set in CEC SEND DATA from VA-1809.                 |  |
| (5) | EMULATE DEVICE  | Displays the device that is being emulated by current VA-1809. *2 |  |
| 6   | CEC Monitor     | Displays the information wherein CEC line is monitored.           |  |
| 7   | GUI HEX display | Toggles between GUI and HEX for the display of CEC monitor.       |  |
|     | switching       |                                                                   |  |
| 8   | DISP CLEAR      | Clears the display of CEC monitor.                                |  |

<sup>×1</sup> This device is not emulated by VA-1809.

<sup>\*2</sup> It is the Emulate Device that is set by Utility. The Utility display and Emulate Device may differ if the settings in VA-1809 are changed.

# 2.7.3. Menu

# ■ [File] menu

| Menu command     | Function                                        |  |  |
|------------------|-------------------------------------------------|--|--|
| Open             | Opens the CEC SEND DATA.                        |  |  |
| Save             | Saves CEC SEND DATA in the file.                |  |  |
| Save As          | Saves CEC SEND DATA with a different file name. |  |  |
| Exit EDID Editor | Terminates the program.                         |  |  |

# ■ [CEC] menu

| Menu command       | Function                                             |  |
|--------------------|------------------------------------------------------|--|
| Start Data Request | Starts monitoring the CEC data.                      |  |
| Stop Data Request  | Stops monitoring the CEC data.                       |  |
| Disp Clear         | Clears the CEC monitor display.                      |  |
| GUI - HEX          | Toggles the CEC monitor display between GUI and HEX. |  |
| Send File          | Sends the sequence file.                             |  |
| Send File Again    | Sends the previously read sequence file again.       |  |
| Cancel File        |                                                      |  |
| Sequence           | Cancels the sequence file during current execution.  |  |
| Set Emulate Device | Sets the Emulate Device.                             |  |
| Response Edit      | Sets the response.                                   |  |

#### 2.7.4. Operation Methods

(1) Editing the CEC SEND DATA

Click each combo box of [CEC SEND DATA] to select the data.

The items corresponding to OP CODE are displayed in PARAMETERS.

Moreover, HEX or character string can also be entered in OP CODE and PARAMETERS.

(2) Opening the file

Saved CEC SEND DATA file is opened and CEC SEND DATA is read.

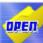

① Select the [Open] menu on the [File] menu, or select the

button from Tool buttons.

- ② Select the file and press the OK button.
- ③ Selected file is opened and CEC SEND DATA is displayed.
- (3) Saving the file

Displayed data is saved in the file.

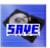

① The data is overwritten in the selected file when the [Save] menu is selected on the [File] menu, or when button is selected from Tool buttons.

- ② File selection dialog is displayed when the [Save As] menu is selected on the [File] menu, or when is selected from Tool buttons. Enter the file name and press the OK button. Data is saved in the new file.
- (4) CEC monitors

Acquired CEC data is displayed by VA-1809.

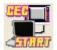

CEC data acquisition is started by VA-1809 when button is selected from Tool buttons.

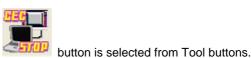

CEC data is acquired from VA-1809 for a fixed period, until

3 Display of CEC data switches between HEX and GUI when

GH GUI - HEX

④ Display of CEC data is cleared when

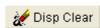

button is selected.

#### (5) Transmission of CEC SEND DATA

CEC SEND DATA is transmitted from VA-1809.

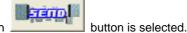

① CEC SEND DATA that is displayed currently is transmitted when

② Transmission sequence set in the file can be transmitted when Send File button on CEC menu is selected. Moreover, previous sending sequence can be sent when Send File Again is selected.

The structure of Send File is as follows.

| Command | Details                       |  |
|---------|-------------------------------|--|
| [CMD]   | CEC DATA to be transmitted    |  |
| [INT]   | Transmission and transmission |  |
| . ,     | intervals (ms)                |  |
| ;       | After comment                 |  |

- The intervals set in [INT] are the intervals that execute the transmission commands in VA-1809.
- \* Maximum interval is of 9999ms.
- Some errors may occur while transmitting the command by VA-1809.

#### (Example)

[CMD] 10 04 ; [CMD] "Recording Device to TV" "Image View ON" are to be sent

[INT] 1000

[CMD] 1F 82 11,00 ; [CMD] "Recording Device to Broadcast Active Source [1.1.0.0]" are to be sent

- \* Refer to the ¥data¥CecSendFileJpn.txt for detailed format.
- \* Set the file extension as ".csd".
- (6) Emulate device settings

Emulating device is set in VA-1809.

Select the [Set Emulate Device] menu on the [CEC] menu.

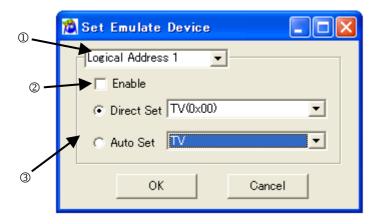

Maximum 4 devices can be emulated.

Select the device number that is to be set from combo box ①.

When check box @ is selected, setting of logical address of device number is enabled.

Logical address to be acquired from radio button and check box 3 is set.

In case of Direct Set, even if other devices have aquired the specified logical addresse already, the same logical addresses are acquired forcibly.

In case of Auto Set, the logical address that can be acquired from device types is acquired.

When the OK button is pressed, the setting is transmitted to VA-1809 and logical address is acquired.

#### (7) Response settings

When VA-1809 receives the specific command, the settings for returning or not returning the response can be performed.

Select the [Response Edit] menu on the [CEC] menu.

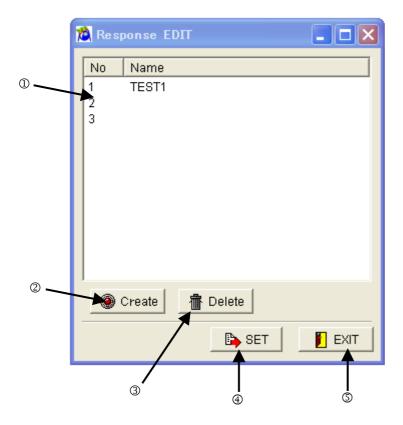

Currently set data is displayed. When each data is double-clicked, the detailed setting form is opened. Maximum 10 settings can be done.

When this is clicked, data settings are created. Maximum 10 data settings can be created.

When this is clicked, the selected settings are cleared.

When this is clicked, the data that is set earlier is set in VA-1809.

When this is clicked, the Response EDIT screen is closed without executing the settings in VA-1809.

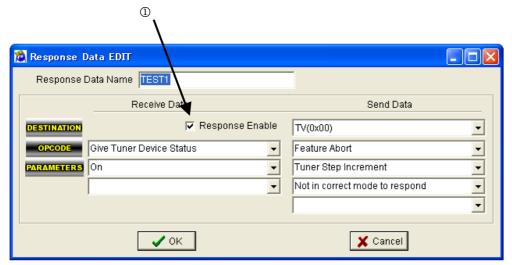

When a check mark is

entered in check box<sup>1</sup>, the data set in Send Data is transmitted in response to the Destination, when the data

corresponding to Receive Data is received.

Moreover, when check mark is not inserted, the data corresponding to the Receive Data is not transmitted even though it is received.

# 2.8. CEC CDF

This function sets the CEC Compliance Test Capabilities Declaration Form.

CEC CDF that is set in VA-1809 can be received, and can be sent again to VA-1809 after modifying and correcting the data.

#### 2.8.1. Startup Method

Click the [CEC CDF] button.

#### 2.8.2. Window Screen and Name

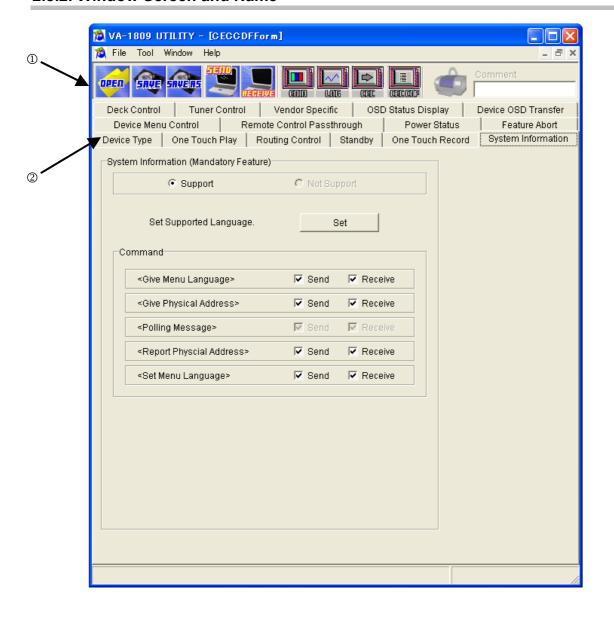

| No. | Item name | Details                                                         |  |
|-----|-----------|-----------------------------------------------------------------|--|
| 1   | Tool bar  | Open: Opens CEC SEND data file.                                 |  |
|     |           | Save: Overwrites CEC SEND data in the file.                     |  |
|     |           | Save As: Saves CEC SEND data in the file.                       |  |
|     |           | • SEND: Sets CEC CDF data in VA-1809.                           |  |
|     |           | RECEIVE: Loads the CEC CDF data from VA-1809.                   |  |
| 2   | Features  | The setting items are separated into the tags of each function. |  |
|     |           | Select the function that performs settings.                     |  |

# 2.8.3. Setting Items

The items to be set for CEC CDF are as follows.

• Device Type / CEC Features / CECMessages Supported

| Items                               |                                      | Option                                                                                          |
|-------------------------------------|--------------------------------------|-------------------------------------------------------------------------------------------------|
| Device Type                         |                                      | Standard TV / TV with an HDMI Output / Recording Device / STB / DVD / Audio System / CEC Switch |
| CEC Featu                           | ıres                                 |                                                                                                 |
|                                     | CEC Message                          |                                                                                                 |
| One Touch                           | n Play                               | (Mandatory Feature)                                                                             |
|                                     | OUT be brought out of Standby?       |                                                                                                 |
|                                     | es DUT (TV) have an internal source? | Support Yes / No                                                                                |
| -> Do                               | es DUT (TV) have a text mode?        |                                                                                                 |
|                                     | Active Source                        | Send Support Yes / No                                                                           |
|                                     | Image View On                        | Receive Support Yes / No                                                                        |
|                                     | Text View On                         |                                                                                                 |
| Routing Co                          | ontrol                               | (Mandatory Feature)                                                                             |
|                                     | Request Active Source                |                                                                                                 |
|                                     | Routing Change                       | Send Support Yes / No                                                                           |
| Routing Information Set Stream Path |                                      | Receive Support Yes / No                                                                        |
|                                     |                                      |                                                                                                 |
| Standby                             |                                      | (Mandatory Feature)                                                                             |
|                                     | Standby                              | Send Support Yes / No<br>Receive Support Yes / No                                               |

| CEC Feature      | 9S                                         |                          |  |
|------------------|--------------------------------------------|--------------------------|--|
|                  |                                            | Option                   |  |
|                  | CEC Message                                |                          |  |
| <u> </u>         |                                            |                          |  |
| One Touch Record |                                            | Support Yes / No         |  |
| -> Does          | DUT (TV) have an internal source?          | Support Yes / No         |  |
|                  | Record Off                                 |                          |  |
|                  | Record On                                  | Send Support Yes / No    |  |
|                  | Record Status                              | Receive Support Yes / No |  |
|                  | Record TV Screen                           |                          |  |
| System Infor     | mation                                     | (Mandatory Feature)      |  |
| -> Langı         | uage Supported                             |                          |  |
|                  | Give Menu language                         |                          |  |
|                  | Give Physical Address                      |                          |  |
|                  | Polling Message                            | Send Support Yes / No    |  |
|                  | Report Physical Address                    | Receive Support Yes / No |  |
|                  | Set Menu Language                          |                          |  |
| Deck Control     |                                            | Support Voc / No         |  |
| Deck Control     | Deck Control                               | Support Yes / No         |  |
|                  | Deck Control [Skip Forward / Wind Forward] |                          |  |
|                  | Deck Control [Skip Backward / Rewind]      |                          |  |
|                  | Deck Control [Stop]                        |                          |  |
|                  | Deck Status                                |                          |  |
|                  | Give Deck Status                           |                          |  |
|                  | Give Deck Status [Once]                    |                          |  |
|                  | Play                                       |                          |  |
|                  | Play [Play Forward]                        |                          |  |
|                  | Play [Play Reverse]                        |                          |  |
|                  | Play [Play Still]                          |                          |  |
|                  | Play [Scan Forward Min speed]              | Send Support Yes / No    |  |
|                  | Play [Scan Forward Medium speed]           | Receive Support Yes / No |  |
|                  | Play [Scan Forward Max speed]              |                          |  |
|                  | Play [Scan Reverse Min speed]              |                          |  |
|                  | Play [Scan Reverse Medium speed]           |                          |  |
|                  | Play [Scan Reverse Max speed]              |                          |  |
|                  | Play [Slow Forward Min speed]              |                          |  |
|                  | Play [Slow Forward Medium speed]           |                          |  |
|                  | Play [Slow Forward Max speed]              |                          |  |
|                  | Play [Slow Reverse Min speed]              |                          |  |
|                  | Play [Slow Reverse Medium speed]           |                          |  |
|                  | Play [Slow Reverse Max speed]              |                          |  |
|                  |                                            |                          |  |

| CEC Features                             |                                                |                          |
|------------------------------------------|------------------------------------------------|--------------------------|
|                                          |                                                | Option                   |
| CEC Message                              |                                                |                          |
| Tuner Control                            |                                                | Support Yes / No         |
| -> Which [l                              | Digital Broadcast System] does DUT support1?   |                          |
| -> Which [l                              | Digital Broadcast System] does DUT support2?   |                          |
|                                          | UT have typical [ARIB (or ATSC or DVB) data1]? |                          |
| -> Does D                                | UT have typical [ARIB (or ATSC or DVB) data2]? |                          |
|                                          | Give Tuner Device Status                       |                          |
| 5                                        | Select Digital Service                         |                          |
|                                          | Funer Device Status                            | Send Support Yes / No    |
|                                          | Funer Step Decrement                           | Receive Support Yes / No |
| ٦                                        | Funer Step Increment                           |                          |
| \/                                       |                                                | Owner Was / Na           |
| Vendor Specific                          |                                                | Support Yes / No         |
|                                          | Device Vendor ID                               |                          |
|                                          | Give Device Vendor ID                          | Send Support Yes / No    |
|                                          | Vendor Command                                 | Receive Support Yes / No |
|                                          | Vendor Remote Button Down                      |                          |
| ·                                        | Vendor Remote Button Up                        |                          |
| -> Vendor                                | ID used by the DUT                             |                          |
| OSD Status Dis                           | splay                                          | Support Yes / No         |
|                                          | Set OSD String                                 | Send Support Yes / No    |
|                                          | Set OSD String                                 | Receive Support Yes / No |
| Device OSD Tr                            | ansfer                                         | Support Yes / No         |
|                                          | Give OSD Name                                  | Send Support Yes / No    |
| \$                                       | Set OSD Name                                   | Receive Support Yes / No |
| -> Device                                | OSD Name                                       |                          |
| Device Menu C                            | Control                                        | Support Yes / No         |
|                                          | Menu Request                                   | Send Support Yes / No    |
|                                          | Menu Status                                    | Receive Support Yes / No |
| IVIETU Status                            |                                                | Trecorre cupport 1007 He |
| Remote Control Passthrough               |                                                | Support Yes / No         |
| User Control Pressed                     |                                                | Send Support Yes / No    |
| User Control Released                    |                                                | Receive Support Yes / No |
| -> Supported Operation lds as Initiator? |                                                |                          |
| -> Supported Operation lds as Follower?  |                                                |                          |
| Power Status                             |                                                | Support Yes / No         |
|                                          | Give Device Power Status                       | Send Support Yes / No    |
| F                                        | Report Device Power Status                     | Receive Support Yes / No |

#### UI Command Set

| Sellect              | Up                           | Down                                  | Left                  |
|----------------------|------------------------------|---------------------------------------|-----------------------|
|                      | •                            |                                       |                       |
| Right                | Right-Up                     | Right-Down Left-Up                    |                       |
| Left-Down            | Root Menu                    | Setup Menu Contents Menu              |                       |
| Favorite Menu        | Exit                         | Reserved (0x0E)                       | Reserved (0x0F)       |
| Reserved (0x10)      | Reserved (0x11)              | Reserved (0x12)                       | Reserved (0x13)       |
| Reserved (0x14)      | Reserved (0x15)              | Reserved (0x16)                       | Reserved (0x17)       |
| Reserved (0x18)      | Reserved (0x19)              | Reserved (0x1A)                       | Reserved (0x1B)       |
| Reserved (0x1C)      | Reserved (0x1D)              | Reserved (0x1E)                       | Reserved (0x1F)       |
| Numbers 0            | Numbers 1                    | Numbers 2                             | Numbers 3             |
| Numbers 4            | Numbers 5                    | Numbers 6                             | Numbers 7             |
| Numbers 8            | Numbers 9                    | Dot                                   | Enter                 |
| Clear                | Reserved (0x2D)              | Reserved (0x2E)                       | Reserved (0x2F)       |
| Channel Up           | Channel Down                 | Previous Channel                      | Sound Select          |
| Input Select         | Display Information          | Help                                  | Page Up               |
| Page Down            | Reserved (0x39)              | Reserved (0x3A)                       | Reserved (0x3B)       |
| Reserved (0x3C)      | Reserved (0x3D)              | Reserved (0x3E)                       | Reserved (0x3F)       |
| Power                | Volume Up                    | Volume Down                           | Mute                  |
| Play                 | Stop                         | Pause                                 | Record                |
| Rewind               | Fast forward                 | Eject                                 | Forward               |
| Backward             | Reserved (0x4D)              | Reserved (0x4E)                       | Reserved (0x4F)       |
| Angle                | Sub picture                  | Reserved (0x52)                       | Reserved (0x53)       |
| Reserved (0x54)      | Reserved (0x55)              | Reserved (0x56)                       | Reserved (0x57)       |
| Reserved (0x58)      | Reserved (0x59)              | Reserved (0x5A)                       | Reserved (0x5B)       |
| Reserved (0x5C)      | Reserved (0x5D)              | Reserved (0x5E)                       | Reserved (0x5F)       |
| Play Function        | Pause-Play Function          | Record Function                       | Pause-Record Function |
| Stop Function        | Mute Function                | Restore Volume Function Tune Function |                       |
| Select Disk Function | Select A/V Input<br>Function | Select Audio Input<br>Function        | Reserved (0x6B)       |
| Reserved (0x6C)      | Reserved (0x6D)              | Reserved (0x6E)                       | Reserved (0x6F)       |
| Reserved (0x70)      | F1 (Blue)                    | F2 (Red)                              | F3 (Green)            |
| F4 (Yellow)          | F5                           | Reserved (0x76)                       | Reserved (0x77)       |
| Reserved (0x78)      | Reserved (0x79)              | Reserved (0x7A)                       | Reserved (0x7B)       |
| Reserved (0x7C)      |                              |                                       |                       |

#### LANGUAGE SET

| Code       | Language             | Code      | Language                   |
|------------|----------------------|-----------|----------------------------|
| aar        | Afar                 | abk       | Abkhazian                  |
| ace        | Achinese             | ach       | Acoli                      |
| ada        | Adangme              | ady       | Adyghe; Adygei             |
| afa        | Afro-Asiatic (Other) | afh       | Afrihili                   |
| afr        | Afrikaans            | ain       | Ainu                       |
| aka        | Akan                 | akk       | Akkadian                   |
| alb (sqi)  | Albanian             | ale       | Aleut                      |
| alg        | Algonquian languages | alt       | Southern Altai             |
| amh        | Amharic              | ang       | English, Old (ca.450-1100) |
| anp        | Angika               | ара       | Apache languages           |
| ara        | Arabic               | arc       | Aramaic                    |
| arg        | Aragonese            | arm (hye) | Armenian                   |
| arn        | Araucanian           | arp       | Arapaho                    |
| art        | Artificial (Other)   | arw       | Arawak                     |
| asm        | Assamese             | ast       | Asturian; Bable            |
| ath        | Athapascan languages | aus       | Australian languages       |
| ava        | Avaric               | ave       | Avestan                    |
| awa        | Awadhi               | aym       | Aymara                     |
| aze        | Azerbaijani          |           |                            |
| bad        | Banda                | bai       | Bamileke languages         |
| bak        | Bashkir              | bal       | Baluchi                    |
| bam        | Bambara              | ban       | Balinese                   |
| baq ( eus) | Basque               | bas       | Basa                       |
| bat        | Baltic (Other)       | bej       | Beja                       |
| bel        | Belarusian           | bem       | Bemba                      |
| ben        | Bengali              | ber       | Berber (Other)             |
| bho        | Bhojpuri             | bih       | Bihari                     |
| bik        | Bikol                | bin       | Bini                       |
| bis        | Bislama              | bla       | Siksika                    |
| bnt        | Bantu (Other)        | bod (tib) | Tibetan                    |
| bos        | Bosnian              | bra       | Braj                       |
| bre        | Breton               | btk       | Batak (Indonesia)          |
| bua        | Buriat               | bug       | Buginese                   |
| bul        | Bulgarian            | bur (mya) | Burmese                    |
| byn        | Blin; Bilin          |           |                            |

| Code      | Language                                      | Code      | Language                                                                               |
|-----------|-----------------------------------------------|-----------|----------------------------------------------------------------------------------------|
| cad       | Caddo                                         | cai       | Central American Indian (Other)                                                        |
| car       | Carib                                         | cat       | Catalan; Valencian                                                                     |
| cau       | Caucasian (Other)                             | ceb       | Cebuano                                                                                |
| cel       | Celtic (Other)                                | ces (cze) | Czech                                                                                  |
| cha       | Chamorro                                      | chb       | Chibcha                                                                                |
| che       | Chechen                                       | chg       | Chagatai                                                                               |
| chi (zho) | Chinese                                       | chk       | Chuukese                                                                               |
| chm       | Mari                                          | chn       | Chinook jargon                                                                         |
| cho       | Choctaw                                       | chp       | Chipewyan                                                                              |
| chr       | Cherokee                                      | chu       | Church Slavic; Old Slavonic;<br>Church Slavonic; Old Bulgarian;<br>Old Church Slavonic |
| chv       | Chuvash                                       | chy       | Cheyenne                                                                               |
| cmc       | Chamic languages                              | сор       | Coptic                                                                                 |
| cor       | Cornish                                       | cos       | Corsican                                                                               |
| сре       | Creoles and pidgins, English based (Other)    | cpf       | Creoles and pidgins, French-based (Other)                                              |
| срр       | Creoles and pidgins, Portuguese-based (Other) | cre       | Cree                                                                                   |
| crh       | Crimean Tatar; Crimean Turkish                | crp       | Creoles and pidgins (Other)                                                            |
| csb       | Kashubian                                     | cus       | Cushitic (Other)                                                                       |
| cym (wel) | Welsh                                         | Cze (ces) | Czech                                                                                  |
| dak       | Dakota                                        | dan       | Danish                                                                                 |
| dar       | Dargwa                                        | day       | Dayak                                                                                  |
| del       | Delaware                                      | den       | Slave (Athapascan)                                                                     |
| deu (ger) | German                                        | dgr       | Dogrib                                                                                 |
| din       | Dinka                                         | div       | Divehi; Dhivehi; Maldivian                                                             |
| doi       | Dogri                                         | dra       | Dravidian (Other)                                                                      |
| dsb       | Lower Sorbian                                 | dua       | Duala                                                                                  |
| dum       | Dutch, Middle (ca.1050-1350)                  | dut (nld) | Dutch; Flemish                                                                         |
| dyu       | Dyula                                         | dzo       | Dzongkha                                                                               |
| C.        | FO                                            |           | - · · · · · · · ·                                                                      |
| efi .     | Efik                                          | egy       | Egyptian (Ancient)                                                                     |
| eka       | Ekajuk                                        | ell (gre) | Greek, Modern (1453-)                                                                  |
| elx       | Elamite                                       | eng       | English                                                                                |
| enm       | English, Middle (1100-1500)                   | epo       | Esperanto                                                                              |
| est       | Estonian                                      | eus (baq) | Basque                                                                                 |
| ewe       | Ewe                                           | ewo       | Ewondo                                                                                 |

| Code         | Language                              | Code      | Language                                                   |
|--------------|---------------------------------------|-----------|------------------------------------------------------------|
| fan          | Fang                                  | fao       | Faroese                                                    |
| fas (per)    | Persian                               | fat       | Fanti                                                      |
| fij          | Fijian                                | fil       | Filipino; Pilipino                                         |
| fin          | Finnish                               | fiu       | Finno-Ugrian (Other)                                       |
| fon          | Fon                                   | fra (fre) | French                                                     |
| fre (fra)    | French                                | frm       | French, Middle (ca.1400-1600)                              |
| fro          | French, Old ( 842-ca.1400)            | frr       | Northern Frisian                                           |
| frs          | Eastern Frisian                       | fry       | Western Frisian                                            |
| ful          | Fulah                                 | fur       | Friulian                                                   |
| Tui          | Fuldit                                | IUI       | Filulian                                                   |
| gaa          | Ga                                    | gay       | Gayo                                                       |
| gba          | Gbaya                                 | gem       | Germanic (Other)                                           |
| geo(kat)     | Georgian                              | ger (deu) | German                                                     |
| gez          | Geez                                  | gil       | Gilbertese                                                 |
| gla          | Gaelic; Scottish Gaelic               | gle       | Irish                                                      |
| glg          | Galician                              | glv       | Manx                                                       |
| gmh          | German,<br>Middle High (ca.1050-1500) | goh       | German, Old High (ca.750-1050)                             |
| gon          | Gondi                                 | gor       | Gorontalo                                                  |
| got          | Gothic                                | grb       | Grebo                                                      |
| grc          | Greek, Ancient (to 1453)              | gre (ell) | Greek, Modern (1453-)                                      |
| grn          | Guarani                               | gsw       | Alemanic; Swiss German                                     |
| guj          | Gujarati                              | gwi       | Gwich'in                                                   |
| hai          | Haida                                 | hat       | Haitian; Haitian Creole                                    |
| hau          | Hausa                                 | haw       | Hawaiian                                                   |
| heb          | Hebrew                                | her       | Herero                                                     |
| hil          | Hiligaynon                            | him       | Himachali                                                  |
| hin          | Hindi                                 | hit       | Hittite                                                    |
| hmn          | Hmong                                 | hmo       | Hiri Motu                                                  |
| hrv (scr)    | Croatian                              | hsb       | Upper Sorbian                                              |
| hun          | Hungarian                             | hup       | Hupa                                                       |
| hye (arm)    | Armenian                              | Пир       | Пира                                                       |
| Tiye (aiiii) | Amenian                               |           |                                                            |
| iba          | Iban                                  | ibo       | Igbo                                                       |
| ice (isl)    | Icelandic                             | ido       | Ido                                                        |
| iii          | Sichuan Yi                            | ijo       | Ijo                                                        |
| iku          | Inuktitut                             | ile       | Interlingue                                                |
| ilo          | Iloko                                 | ina       | Interlingua (International Auxiliary Language Association) |
| inc          | Indic (Other)                         | ind       | Indonesian                                                 |
| ine          | Indo-European (Other)                 | inh       | Ingush                                                     |
| ipk          |                                       | ira       | Iranian (Other)                                            |
|              | Inupiaq                               | IIa       | Tranian (Strict)                                           |
| iro          | Inupiaq<br>Iroquoian languages        | isl (ice) | Icelandic                                                  |

| Code      | Language                     | Code | Language                         |
|-----------|------------------------------|------|----------------------------------|
| jav       | Javanese                     | jbo  | Lojban                           |
| jpn       | Japanese                     | jpr  | Judeo-Persian                    |
| jrb       | Judeo-Arabic                 |      |                                  |
| kaa       | Kara-Kalpak                  | kab  | Kabyle                           |
| kac       | Kachin                       | kal  | Kalaallisut; Greenlandic         |
| kam       | Kamba                        | kan  | Kannada                          |
| kar       | Karen                        | kas  | Kashmiri                         |
| kat (geo) | Georgian                     | kau  | Kanuri                           |
| kaw       | Kawi                         | kaz  | Kazakh                           |
| kbd       | Kabardian                    | kha  | Khasi                            |
| khi       | Khoisan (Other)              | khm  | Khmer                            |
| kho       | Khotanese                    | kik  | Kikuyu; Gikuyu                   |
| kin       | Kinyarwanda                  | kir  | Kirghiz                          |
| kmb       | Kimbundu                     | kok  | Konkani                          |
| kom       | Komi                         | kon  | Kongo                            |
| kor       | Korean                       | kos  | Kosraean                         |
| kpe       | Kpelle                       | krc  | Karachay-Balkar                  |
| krl       | Karelian                     | kro  | Kru                              |
| kru       | Kurukh                       | kua  | Kuanyama; Kwanyama               |
| kum       | Kumyk                        | kur  | Kurdish                          |
| kut       | Kutenai                      |      |                                  |
| lad       | Ladino                       | lah  | Lahnda                           |
| lam       | Lamba                        | lao  | Lao                              |
| lat       | Latin                        | lav  | Latvian                          |
| lez       | Lezghian                     | lim  | Limburgan; Limburger; Limburgish |
| lin       | Lingala                      | lit  | Lithuanian                       |
| lol       | Mongo                        | loz  | Lozi                             |
| ltz       | Luxembourgish; Letzeburgesch | lua  | Luba-Lulua                       |
| lub       | Luba-Katanga                 | lug  | Ganda                            |
| lui       | Luiseno                      | lun  | Lunda                            |
| luo       | Luo (Kenya and Tanzania)     | lus  | lushai                           |

| Code                                                              | Language                                                                                                    | Code                                                | Language                                                                                                    |
|-------------------------------------------------------------------|----------------------------------------------------------------------------------------------------|-----------------------------------------------------|----------------------------------------------------------------------------------------------------|
| mac (mkd)                                                         | Macedonian                                                                                                    | mad                                                 | Madurese                                                                                                    |
| mag                                                               | Magahi                                                                                                    | mah                                                 | Marshallese                                                                                                    |
| mai                                                               | Maithili                                                                                                    | mak                                                 | Makasar                                                                                                    |
| mal                                                               | Malayalam                                                                                                    | man                                                 | Mandingo                                                                                                    |
| mao ( mri)                                                        | Maori                                                                                                    | map                                                 | Austronesian (Other)                                                                                                    |
| mar                                                               | Marathi                                                                                                    | mas                                                 | Masai                                                                                                    |
| may (msa)                                                         | Malay                                                                                                    | mdf                                                 | Moksha                                                                                                    |
| mdr                                                               | Mandar                                                                                                    | men                                                 | Mende                                                                                                    |
| mga                                                               | Irish, Middle (900-1200)                                                                                                    | mic                                                 | Mi'kmaq; Micmac                                                                                                    |
| min                                                               | Minangkabau                                                                                                    | mis                                                 | Miscellaneous languages                                                                                                    |
| mkd (mac)                                                         | Macedonian                                                                                                    | mkh                                                 | Mon-Khmer (Other)                                                                                                    |
| mlg                                                               | Malagasy                                                                                                    | mlt                                                 | Maltese                                                                                                    |
| mnc                                                               | Manchu                                                                                                    | mni                                                 | Manipuri                                                                                                    |
| mno                                                               | Manobo languages                                                                                                    | moh                                                 | Mohawk                                                                                                    |
| mol                                                               | Moldavian                                                                                                    | mon                                                 | Mongolian                                                                                                    |
| mos                                                               | Mossi                                                                                                    | mri (mao)                                           | Maori                                                                                                    |
| msa (may)                                                         | Malay                                                                                                    | mul                                                 | Multiple languages                                                                                                    |
| mun                                                               | Munda languages                                                                                                    | mus                                                 | Creek                                                                                                    |
| mwl                                                               | Mirandese                                                                                                    | mwr                                                 | Marwari                                                                                                    |
| mya (bur)                                                         | Burmese                                                                                                    | myn                                                 | Mayan languages                                                                                                    |
| myv                                                               | Erzya                                                                                                    |                                                     |                                                                                                    |
| •                                                                 | •                                                                                                    |                                                     |                                                                                                    |
|                                                                   | Nahuatl                                                                                                    | nai                                                 | North American Indian                                                                                                    |
| nah                                                               | Nahuatl                                                                                                    | nai                                                 | North American Indian                                                                                                    |
| nah<br>nap                                                        | Neapolitan                                                                                                    | nau                                                 | Nauru                                                                                                    |
| nah<br>nap<br>nav                                                 | Neapolitan<br>Navajo; Navaho                                                                                                    | nau<br>nbl                                          | Nauru<br>Ndebele, South; South Ndebele                                                                                                    |
| nah<br>nap                                                        | Neapolitan<br>Navajo; Navaho<br>Ndebele, North; North Ndebele                                                                                                    | nau                                                 | Nauru Ndebele, South; South Ndebele Ndonga                                                                                                    |
| nah<br>nap<br>nav                                                 | Neapolitan Navajo; Navaho Ndebele, North; North Ndebele Low German; Low Saxon; German,                                                                                                    | nau<br>nbl                                          | Nauru<br>Ndebele, South; South Ndebele                                                                                                    |
| nah<br>nap<br>nav<br>nde                                          | Neapolitan<br>Navajo; Navaho<br>Ndebele, North; North Ndebele                                                                                                    | nau<br>nbl<br>ndo                                   | Nauru Ndebele, South; South Ndebele Ndonga                                                                                                    |
| nah nap nav nde nds                                               | Neapolitan Navajo; Navaho Ndebele, North; North Ndebele Low German; Low Saxon; German, Low;Saxon, Low                                                                                                    | nau<br>nbl<br>ndo<br>nep                            | Nauru Ndebele, South; South Ndebele Ndonga Nepali                                                                                                    |
| nah nap nav nde nds new                                           | Neapolitan Navajo; Navaho Ndebele, North; North Ndebele Low German; Low Saxon; German, Low;Saxon, Low Newari; Nepal Bhasa                                                                                                    | nau nbl ndo nep nia                                 | Nauru Ndebele, South; South Ndebele Ndonga Nepali Nias                                                                                                    |
| nah nap nav nde nds new nic                                       | Neapolitan Navajo; Navaho Ndebele, North; North Ndebele Low German; Low Saxon; German, Low;Saxon, Low Newari; Nepal Bhasa Niger-Kordofanian (Other)                                                                                                    | nau nbl ndo nep nia niu                             | Nauru Ndebele, South; South Ndebele Ndonga Nepali Nias Niuean Norwegian Nynorsk; Nynorsk,                                                                                                    |
| nah nap nav nde nds new nic nld (dut)                             | Neapolitan Navajo; Navaho Ndebele, North; North Ndebele Low German; Low Saxon; German, Low;Saxon, Low Newari; Nepal Bhasa Niger-Kordofanian (Other) Dutch; Flemish Norwegian Bokmal; Bokmal,                                                                                                    | nau nbl ndo nep nia niu nno                         | Nauru Ndebele, South; South Ndebele Ndonga Nepali Nias Niuean Norwegian Nynorsk; Nynorsk, Norwegian                                                                                                    |
| nah nap nav nde nds new nic nld (dut) nob                         | Neapolitan Navajo; Navaho Ndebele, North; North Ndebele Low German; Low Saxon; German, Low;Saxon, Low Newari; Nepal Bhasa Niger-Kordofanian (Other) Dutch; Flemish Norwegian Bokmal; Bokmal, Norwegian                                                                                                    | nau nbl ndo nep nia niu nno                         | Nauru Ndebele, South; South Ndebele Ndonga Nepali Nias Niuean Norwegian Nynorsk; Nynorsk, Norwegian Nogai                                                                                                    |
| nah nap nav nde nds new nic nld (dut) nob non                     | Neapolitan Navajo; Navaho Ndebele, North; North Ndebele Low German; Low Saxon; German, Low;Saxon, Low Newari; Nepal Bhasa Niger-Kordofanian (Other) Dutch; Flemish Norwegian Bokmal; Bokmal, Norwegian Norse, Old                                                                                              | nau nbl ndo nep nia niu nno nog                     | Nauru Ndebele, South; South Ndebele Ndonga Nepali Nias Niuean Norwegian Nynorsk; Nynorsk, Norwegian Nogai Norwegian                                                                                                 |
| nah nap nav nde nds new nic nld (dut) nob non                     | Neapolitan Navajo; Navaho Ndebele, North; North Ndebele Low German; Low Saxon; German, Low;Saxon, Low Newari; Nepal Bhasa Niger-Kordofanian (Other) Dutch; Flemish Norwegian Bokmal; Bokmal, Norwegian Norse, Old N'ko                                                                                         | nau nbl ndo nep nia niu nno nog nor nso             | Nauru Ndebele, South; South Ndebele Ndonga Nepali Nias Niuean Norwegian Nynorsk; Nynorsk, Norwegian Nogai Norwegian Northern Sotho, Pedi; Sepedi Classical Newari; Old Newari;                                      |
| nah nap nav nde nds new nic nld (dut) nob non nqo nub             | Neapolitan Navajo; Navaho Ndebele, North; North Ndebele Low German; Low Saxon; German, Low;Saxon, Low Newari; Nepal Bhasa Niger-Kordofanian (Other) Dutch; Flemish Norwegian Bokmal; Bokmal, Norwegian Norse, Old N'ko Nubian languages                                                                        | nau nbl ndo nep nia niu nno nog nor nso nwc         | Nauru Ndebele, South; South Ndebele Ndonga Nepali Nias Niuean Norwegian Nynorsk; Nynorsk, Norwegian Nogai Norwegian Northern Sotho, Pedi; Sepedi Classical Newari; Old Newari; Classical Nepal Bhasa                |
| nah nap nav nde nds new nic nld (dut) nob non nqo nub             | Neapolitan Navajo; Navaho Ndebele, North; North Ndebele Low German; Low Saxon; German, Low;Saxon, Low Newari; Nepal Bhasa Niger-Kordofanian (Other) Dutch; Flemish Norwegian Bokmal; Bokmal, Norwegian Norse, Old N'ko Nubian languages Chichewa; Chewa; Nyanja                                                | nau nbl ndo nep nia niu nno nog nor nso nwc nym     | Nauru Ndebele, South; South Ndebele Ndonga Nepali Nias Niuean Norwegian Nynorsk; Nynorsk, Norwegian Nogai Norwegian Northern Sotho, Pedi; Sepedi Classical Newari; Old Newari; Classical Nepal Bhasa Nyamwezi       |
| nah nap nav nde nds new nic nld (dut) nob non nqo nub nya nyn nzi | Neapolitan Navajo; Navaho Ndebele, North; North Ndebele Low German; Low Saxon; German, Low; Saxon, Low Newari; Nepal Bhasa Niger-Kordofanian (Other)  Dutch; Flemish Norwegian Bokmal; Bokmal, Norwegian Norse, Old N'ko Nubian languages Chichewa; Chewa; Nyanja Nyankole Nzima                               | nau nbl ndo nep nia niu nno nog nor nso nwc nym nyo | Nauru Ndebele, South; South Ndebele Ndonga Nepali Nias Niuean Norwegian Nynorsk; Nynorsk, Norwegian Nogai Norwegian Northern Sotho, Pedi; Sepedi Classical Newari; Old Newari; Classical Nepal Bhasa Nyamwezi Nyoro |
| nah nap nav nde nds new nic nld (dut) nob non nqo nub nya nyn nzi | Neapolitan Navajo; Navaho Ndebele, North; North Ndebele Low German; Low Saxon; German, Low; Saxon, Low Newari; Nepal Bhasa Niger-Kordofanian (Other) Dutch; Flemish Norwegian Bokmal; Bokmal, Norwegian Norse, Old N'ko Nubian languages Chichewa; Chewa; Nyanja Nyankole Nzima Occitan (post 1500); Provencal | nau nbl ndo nep nia niu nno nog nor nso nwc nym nyo | Nauru Ndebele, South; South Ndebele Ndonga Nepali Nias Niuean Norwegian Nynorsk; Nynorsk, Norwegian Nogai Norwegian Northern Sotho, Pedi; Sepedi Classical Newari; Old Newari; Classical Nepal Bhasa Nyamwezi Nyoro |
| nah nap nav nde nds new nic nld (dut) nob non nqo nub nya nyn nzi | Neapolitan Navajo; Navaho Ndebele, North; North Ndebele Low German; Low Saxon; German, Low; Saxon, Low Newari; Nepal Bhasa Niger-Kordofanian (Other)  Dutch; Flemish Norwegian Bokmal; Bokmal, Norwegian Norse, Old N'ko Nubian languages Chichewa; Chewa; Nyanja Nyankole Nzima                               | nau nbl ndo nep nia niu nno nog nor nso nwc nym nyo | Nauru Ndebele, South; South Ndebele Ndonga Nepali Nias Niuean Norwegian Nynorsk; Nynorsk, Norwegian Nogai Norwegian Northern Sotho, Pedi; Sepedi Classical Newari; Old Newari; Classical Nepal Bhasa Nyamwezi Nyoro |

| Cada       | 1                                | Cade      | Language                       |  |
|------------|----------------------------------|-----------|--------------------------------|--|
| Code       | Language                         | Code      | Language                       |  |
| ota        | Turkish, Ottoman (1500-1928) oto |           | Otomian languages              |  |
| paa        | Papuan (Other)                   | pag       | Pangasinan                     |  |
| pal        | Pahlavi                          | pam       | Pampanga                       |  |
| pan        | Panjabi; Punjabi                 | рар       | Papiamento                     |  |
| pau        | Palauan                          | peo       | Persian, Old (ca.600-400 B.C.) |  |
| per (fas)  | Persian                          | phi       | Philippine (Other)             |  |
| phn        | Phoenician                       | pli       | Pali                           |  |
| pol        | Polish                           | pon       | Pohnpeian                      |  |
| por        | Portuguese                       | pra       | Prakrit languages              |  |
| pro        | Provencal, Old (to 1500)         | pus       | Pushto                         |  |
|            |                                  |           |                                |  |
| que        | Quechua                          |           |                                |  |
| raj        | Rajasthani                       | rap       | Rapanui                        |  |
| rar        | Rarotongan                       | roa       | Romance (Other)                |  |
| roh        | Raeto-Romance                    | rom       | Romany                         |  |
| ron ( rum) | Romanian                         | rum (ron) | Romanian                       |  |
|            |                                  |           | Aromanian; Arumanian;          |  |
| run        | Rundi                            | rup       | Macedo-Romanian                |  |
| rus        | Russian                          |           |                                |  |
|            |                                  |           |                                |  |
| sad        | Sandawe                          | sag       | Sango                          |  |
| sah        | Yakut                            | sai       | South American Indian (Other)  |  |
| sal        | Salishan languages               | sam       | Samaritan Aramaic              |  |
| san        | Sanskrit                         | sas       | Sasak                          |  |
| sat        | Santali                          | scc (srp) | Serbian                        |  |
| scn        | Sicilian                         | SCO       | Scots                          |  |
| scr (hrv)  | Croatian                         | sel       | Selkup                         |  |
| sem        | Semitic (Other)                  | sga       | Irish, Old (to 900)            |  |
| sgn        | Sign Languages                   | shn       | Shan                           |  |
| sid        | Sidamo                           | sin       | Sinhala; Sinhalese             |  |
| sio        | Siouan languages                 | sit       | Sino-Tibetan (Other)           |  |
| sla        | Slavic (Other)                   | slk (slo) | Slovak                         |  |
| slo (slk)  | Slovak                           | slv       | Slovenian                      |  |
| sma        | Southern Sami                    | sme       | Northern Sami                  |  |
| smi        | Sami languages (Other)           | smj       | Lule Sami                      |  |
| smn        | Inari Sami                       | smo       | Samoan                         |  |
| sms        | Skolt Sami                       | sna       | Shona                          |  |
| snd        | Sindhi                           | snk       | Soninke                        |  |
| sog        | Sogdian                          | som       | Somali                         |  |
| son        | Songhai                          | sot       | Sotho, Southern                |  |
| spa        | Spanish; Castilian               | sqi (alb) | Albanian                       |  |
| srd        | Sardinian                        | srn       | Sranan Togo                    |  |
| srp (scc)  | Serbian                          | srr       | Serer                          |  |
| ssa        | Nilo-Saharan (Other)             | SSW       | Swati                          |  |

| Code      | Language              | Code      | Language          |
|-----------|-----------------------|-----------|-------------------|
| suk       | Sukuma                | sun       | Sundanese         |
| sus       | Susu                  | sux       | Sumerian          |
| swa       | Swahili               | swe       | Swedish           |
|           | Syriac                | SWE       | Swedisii          |
| syr       | Syriac                |           |                   |
| tah       | Tahitian              | tai       | Tai (Other)       |
| tam       | Tamil                 | tat       | Tatar             |
| tel       | Telugu                | tem       | Timne             |
| ter       | Tereno                | tet       | Tetum             |
| tgk       | Tajik                 | tgl       | Tagalog           |
| tha       | Thai                  | tib (bod) | Tibetan           |
| tig       | Tigre                 | tir       | Tigrinya          |
| tiv       | Tiv                   | tkl       | Tokelau           |
| tlh       | Klingon; tlhIngan-Hol | tli       | Tlingit           |
| tmh       | Tamashek              | tog       | Tonga (Nyasa)     |
| ton       | Tonga (Tonga Islands) | tpi       | Tok Pisin         |
| tsi       | Tsimshian             | tsn       | Tswana            |
| tso       | Tsonga                | tuk       | Turkmen           |
| tum       | Tumbuka               | tup       | Tupi languages    |
| tur       | Turkish               | tut       | Altaic (Other)    |
| tvl       | Tuvalu                | twi       | Twi               |
| tyv       | Tuvinian              |           |                   |
| udm       | Udmurt                | uga       | Ugaritic          |
| uig       | Uighur; Uyghur        | ukr       | Ukrainian         |
| umb       | Umbundu               | und       | Undetermined      |
| urd       | Urdu                  | uzb       | Uzbek             |
|           |                       |           |                   |
| vai       | Vai                   | ven       | Venda             |
| vie       | Vietnamese            | vol       | Volapuk           |
| vot       | Votic                 |           |                   |
| wak       | Wakashan languages    | wal       | Walamo            |
| war       | Waray                 | was       | Washo             |
| wel (cym) | Welsh                 | wen       | Sorbian languages |
| wln       | Walloon               | wol       | Wolof             |
| xal       | Kalmyk; Oirat         | xho       | Xhosa             |
| yao       | Yao                   | yap       | Yapese            |
| yid       | Yiddish               | yor       | Yoruba            |
| ypk       | Yupik languages       | , J.      |                   |
| zap       | Zapotec               | zen       | Zenaga            |
| zha       | Zhuang; Chuang        | zho (chi) | Chinese           |
| znd       | Zande                 | zul       | Zulu              |
|           |                       | Zui       | Zuiu              |
| zun       | Zuni                  |           |                   |

#### • DIGITAL SERVICE SET

| Digital Service 1 | Digital Broadcast System1 |
|-------------------|---------------------------|
|                   | Service Identification1   |
| Digital Service 2 | Digital Broadcast System2 |
|                   | Service Identification2   |
| Digital Service 3 | Digital Broadcast System3 |
|                   | Service Identification3   |

| Digital Broadcast Sys  | stem             |  |
|------------------------|------------------|--|
| A                      | RIB / ATSC / DVB |  |
| Service Identification |                  |  |
|                        | 6Byte DATA       |  |
|                        |                  |  |

#### DEVICE INFO SET

| Vendor ID | 3Byte DATA           |
|-----------|----------------------|
| OSD NAME  | ASCII Maximum 8Bytes |

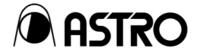

VA-1809 Utility

**Instercution Manual** 

# **NOTICE**

An incorrectly collated manual or a manual with missing pages will be replaced.

All copyrights pertaining to this product are the property of ASTRODESIGN.

This manual may not be copied in whole or in part without written permission.

The contents of this manual are subject to change without prior notice due to improvements.

The manufacturer will not be liable for any effects caused by incorrect operation.

All inquiries concerning this product should be addressed to your dealer or to the manufacturer at the contact numbers given below.

The products and product names mentioned in this manual are the trademarks and registered trademarks of the companies concerned.

T0116

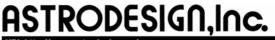

Sales and Marketing Devision

TEL: +81 3-5720-5300 FAX: +81 3-5720-6353

2-6-17, Haramachi, Meguro-ku, Tokyo 152-0011 Japan